# **Info-Markt**

# LOG IN twittert!

Schon seit einigen Jahren halten wir die Leserinnen und Leser von LOG IN mit Newslettern und aktuellen Informationen auf der Webpräsenz des Verlags (http://www.log-inverlag.de/) über die informatische Bildung im deutschsprachigen Raum

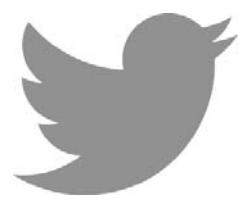

auf dem Laufenden (vgl. auch LOG IN Nr. 174, S.71). Jetzt kommt ein weiteres Medium hinzu, mit dem wir noch

aktueller und vor allem mobil etwa zweimal pro Woche informieren möchten: *Twitter*.

Über die Webadresse

https://twitter.com/RedaktionLOGIN/

können Sie diesen Kurznachrichtendienst über den Webbrowser oder besser noch über die Twitter-App Ihres Smartphones erreichen.

# **Was ist Twitter?**

Twitter ist ein amerikanisches Internet-Unternehmen, das 2006 in San Francisco gegründet wurde. Die Bezeichnung *Twitter* kommt aus dem Englischen und bedeutet ,,Gezwitscher". Der kostenfreie Dienst wird – auch in seiner deutschen Version – über die Webseite https://twitter.com/ erreicht. Twitter ist wie Facebook ein sogenanntes soziales Netzwerk im Internet. Nach aktuellen Schätzungen hat Twitter weltweit über 1,6 Milliarden Mitglieder, deutlich mehr als Facebook. Man kann bei Twitter in kurzen Textnachrichten (sogenannten *Tweets*) vom PC, Handy oder Smartphone aus z.B. berichten, was einen interessiert oder woran man arbeitet. Diese Textnachrichten

**Bild 1: Die Twitter-Timeline mit den ,,Tweets". Die aktuellsten Beiträge stehen oben.**

werden in Echtzeit verschickt. Die Einträge erscheinen dann – mit denjenigen der abonnierten Tweets (,,Folge ich"; siehe weiter unten) – auf der Startseite, ähnlich wie ein öffentlich geführtes Tagebuch, chronologisch untereinander geordnet in der sogenannten *Timeline* (siehe Bild 1). Der aktuellste Eintrag befindet sich immer ganz oben. Die Besonderheit einer Twitter-Nachricht ist, dass jeder einzelne Eintrag auf 140 Buchstaben begrenzt ist.

Wegen der Ähnlichkeit mit einem Blog (Abkürzung für *Weblog*, eine Wortkreuzung aus *World Wide Web* und *Log* für Logbuch) werden Dienste wie Twitter auch als Microblogging-Systeme bezeichnet (*micro* = klein, *blogging* = Führen eines Online-Weblogs). Twitter-Nachrichten bestehen ausschließlich aus Textelementen. Allerdings kann man Fotos oder Videos über Zusatzdienste im Tweet bereitstellen.

Bei jedem Tweet sollte man sich darüber bewusst sein, dass er praktisch für die ganze Welt über das Internet sichtbar ist. Allerdings gibt es die Möglichkeit, bestimmte Nutzer bzw. User zu blockieren oder das eigene Profil in den privaten *Protected-Modus* zu schalten.

#### **Twitter Profil anlegen**

Für jeden Benutzer gibt es eine eigene Profilseite, die dem Muster

## http://twitter.com/NUTZERNAME/

entspricht. Dem Profil ist zu entnehmen, was der Nutzer seiner Umwelt mitteilen möchte.

Um bei Twitter selbst Nachrichten schreiben zu können, muss man sich registrieren. Die Beiträge von anderen Twitter-Nutzern sind allerdings lesbar, ohne dass man sich selbst registriert, es sei denn, es handelt sich um private Profile. Um jedoch selbst Einträge verfassen oder in Interaktion mit anderen Twitter-Nutzern treten zu können, ist ein eigenes Profil erforderlich. Die Registrierung ist kostenfrei. Außer der eigenen E-Mail-Adresse und dem Namen muss man keine weiteren persönlichen Daten angeben. Der Dienst Twitter gilt als etabliert und vertrauenswürdig, sodass die Gefahr des Datenmissbrauchs sehr gering ist. Um sich zu registrieren, ruft man die Seite http://twitter .com/ auf.

Hier trägt man einige wenige persönliche Daten ein (siehe Bild 2, nächste Seite):

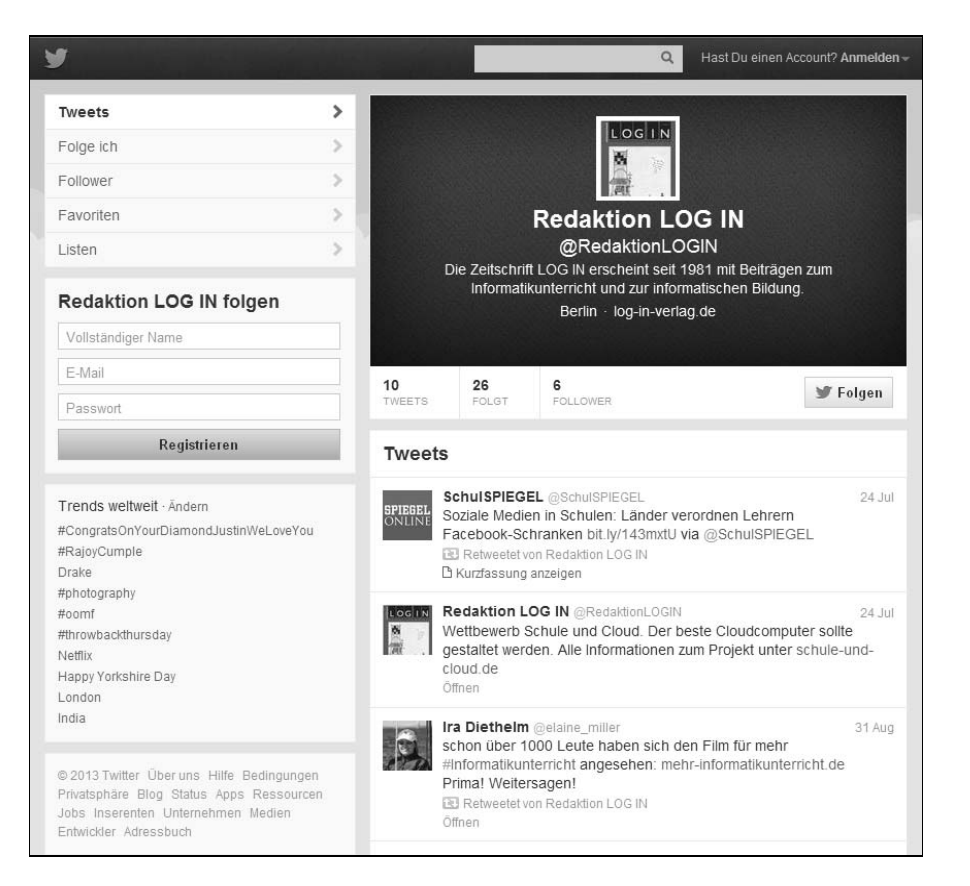

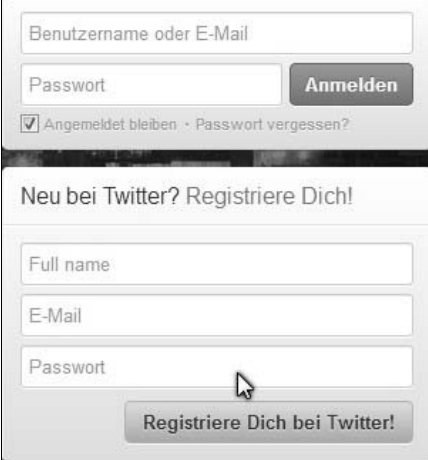

## **Bild 2: Anmeldungsdialog von Twitter. Im Vergleich mit anderen sozialen Netzen will Twitter wenig von seinen Benutzerinnen und Benutzern wissen.**

- *Full name* Der volle Vor- und Nachname, dieser wird im Profil öffentlich angezeigt
- *E-Mail* Die eigene E-Mail Adresse. An diese werden später Benachrichtigungen über neue Follower oder eingegangene Nachrichten gesendet.
- *Passwort* Ein frei wählbares Passwort, mit dem man sich bei Twitter anmeldet

Über die Schaltfläche ,,Registriere dich bei Twitter!" gelangt man auf ein Formular, bei dem einige Angaben zur Person oder Institution gemacht werden können. Wichtig ist die Angabe des Twitter-Nutzernamens, mit dem man bei Twitter aktiv ist und der etwa in *@Replys* oder *Retweets* genannt wird. Empfehlenswert ist, hier eine Kombination aus Vor- und Nachnamen ohne Leerzeichen zu wählen – etwa für ,,Max Mustermann" den Nutzernamen ,,maxmustermann". Ob ein Nutzername noch verfügbar ist, wird sofort nach der Eingabe überprüft. Twitter ist ein sehr personenbezogenes Medium. Nutzer, die ihr Profil mit ihrem Klarnamen kennzeichnen, wirken in der Regel vertrauenswürdig. Sicherlich ist auch ein Kunstname als Nutzername für überwiegend privat genutzte Profile möglich. Spätestens bei beruflichen Profilen gehört der Klarname

allerdings zum guten Ton. Die Namensangaben sind jederzeit änderbar. Das eigene Profil ist später unter der Adresse

http://twitter.com/NUTZERNAME/

# aufrufbar.

Nachdem alle Daten eingetragen sind, ist es möglich, Kontakte aus den Online-Adressbüchern von *Google Mail*, *Yahoo* oder *AOL* zu importieren. Dort bereits vorhandene Kontakte werden dann als mögliche sogenannte *Follower* vorgeschlagen. Nutzt man keinen dieser Dienste, gelangt man über einen Link auf der Seite weiter ins nächste Fenster. In diesem Fall werden keine Kontakte importiert. Im letzten Dialogfenster werden einige prominente Twitter-Nutzer als mögliche erste Follower vorgeschlagen. Es empfiehlt sich, alle Markierungen zu entfernen und sich später lieber eigene Follower von Hand auszuwählen (siehe Bild 3).

Einstellungsempfehlungen: Der *protected Status* für Twitter-Profile ist in der Regel nicht zu empfehlen. Er erschwert es sehr, von neuen und interessanten Personen gefunden zu werden, da diese die erstellten Tweets nicht lesen bzw. finden können. Profile sollten in der Regel öffentlich geführt werden. Dabei kann jeder Nutzer selbst bestimmen, wie privat die eigenen Informationen sind, die er anderen Nutzern mitteilt. Jeder Tweet sollte aber so ernst gemeint sein, dass man ohne Probleme seinen eigenen Namen daneben setzen kann.

Nach der Bearbeitung des Profils ist es ratsam, ein Nutzerfoto hochzuladen, um dem eigenen Profil ein Gesicht zu geben – viele Twitternutzer erwarten das. Hier empfiehlt sich ein persönliches Foto. Das schafft Vertrauen und einen direkten Bezug.

Nun lässt sich dem Profil unter dem Menüpunkt ,,Design" (auf der linken Seite im Bild 4, nächste Seite) noch eine persönliche Note verleihen. Man kann aus einer Reihe vorgefertigter Hintergründe wählen oder sich seinen eigenen Profilhintergrund hochladen. Hierzu klickt man auf das Feld ,,Hintergrundbild ändern". Im folgenden Menü wählt man eine Grafik, die als Profil-Hintergrund eingesetzt wird. Dabei sollte man auf eine ausreichende Größe der Grafik achten: Eine Auflösung von 1024×768 Pixel ist empfehlenswert.

# **Funktionen rund um die Tweets**

Ist man den ersten Twitterern gefolgt, besteht Zugriff auf deren Tweets. Unter jedem Tweet auf der Timeline öffnet sich ein kleines

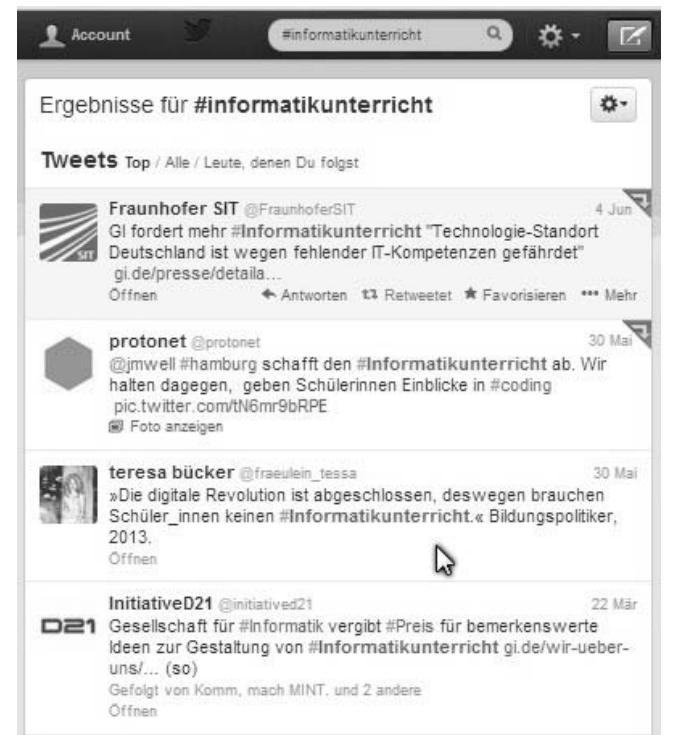

**Bild 3: Interessante Twitter-Benutzer findet man über die Suche nach Stichworten. Vor den Suchbegriff wird dazu das sogenannte Hashtag (Symbol #) gesetzt – im Bild ,,#informatikunterricht". Auch eine Volltextsuche ist möglich, liefert aber möglicherweise nicht immer relevante Treffer.**

# F O R U M

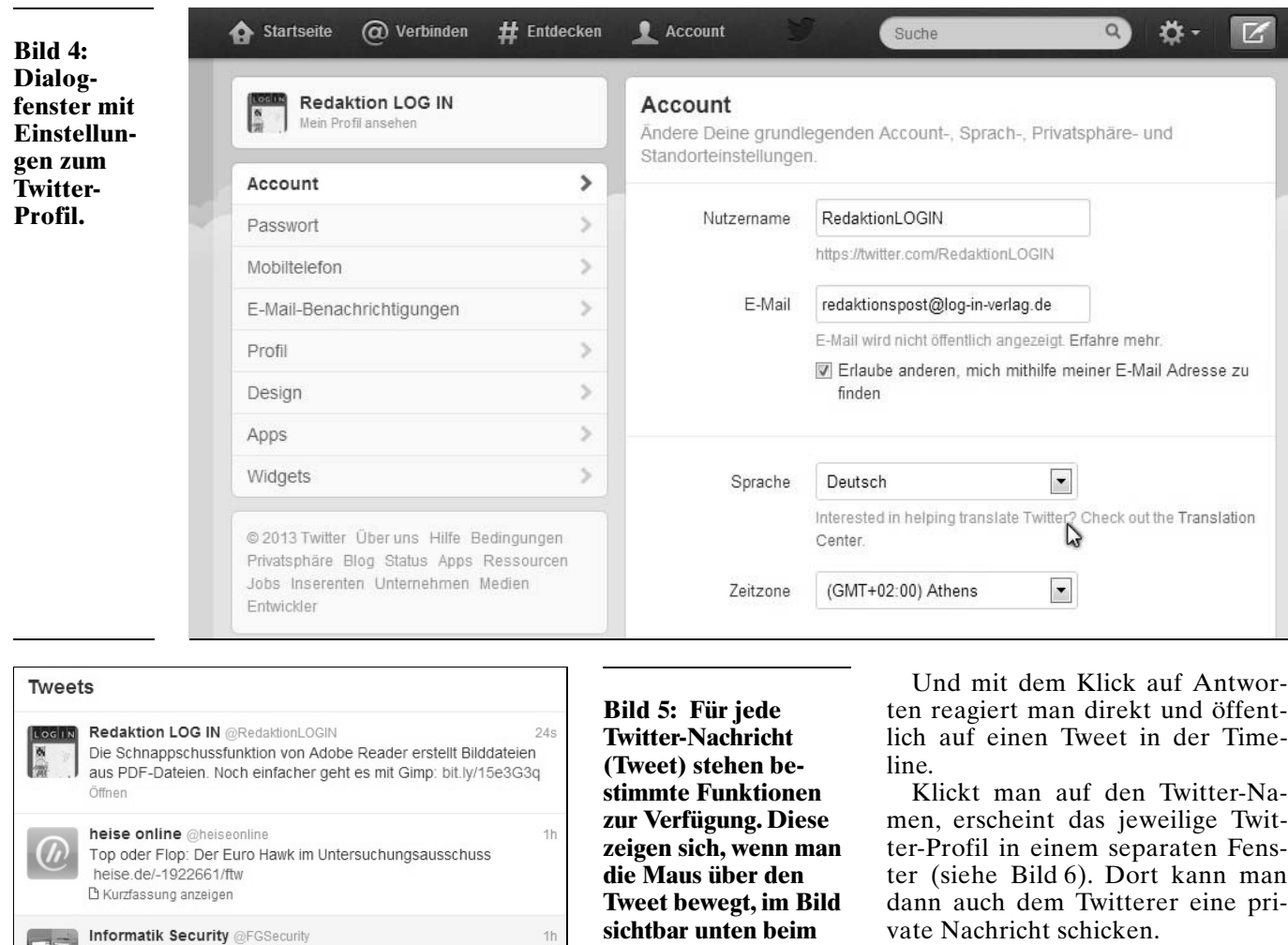

**Twitter-Vokabular**

Twitter ist eine Spielwiese für Denglish-Absurditäten! Sprachpuristen werden immer wieder ein Grausen empfinden! Man sieht alle nur denkbaren Varianten deutscher Konjugationen für englische Wörter: ich followe, du followst, wir alle followen – und diese Nervensäge da habe ich jetzt wieder entfollowt! Oder entfollowed? An dieser Stelle sollen daher kurze Erklärungen der wichtigsten Begriffe folgen.

# *Unterschied zwischen Follower und ,,Folge ich" (Following)*

Die Idee hinter Twitter ist, sich mit Personen oder Institutionen kommunikativ zu verbinden, zum einen schneller als über E-Mail und zum anderen mit einer nicht so hohen Verbindlichkeit der Rückantwort, wie sie ja bei einer E-Mail oft erwartet wird. Auf Twitter wird aktuelles Tagesgeschehen ungefiltert

#### Menü, wenn man mit der Maus darüberfährt (siehe Bild 5). Mit der *Favorisieren*-Funktion las-

Heise Newsticker bit.ly/165hf3X #Security

Sonderheft c't Security: Rundumschutz gegen den Abhörwahn -

◆ Antworten to Retweeten ★ Favorisieren ••• Mehr

sen sich besonders interessante Tweets kennzeichnen. Besucher des Profils können somit dort dauerhaft hilfreiche Tipps finden.

Öffnen

Wenn man auf *Retweeten* klickt, wird der jeweilige

**Bild 6: Über das Kurzprofil eines Twitter-Benutzer stehen etliche Funktionen zur Verfügung. So ist auch das Verschicken privater Nachrichten möglich.**

Tweet an die eigenen Follower geschickt (zum Begriff *Follower* siehe auch weiter unten).

**Security".**

**Benutzer ,,Informatik**

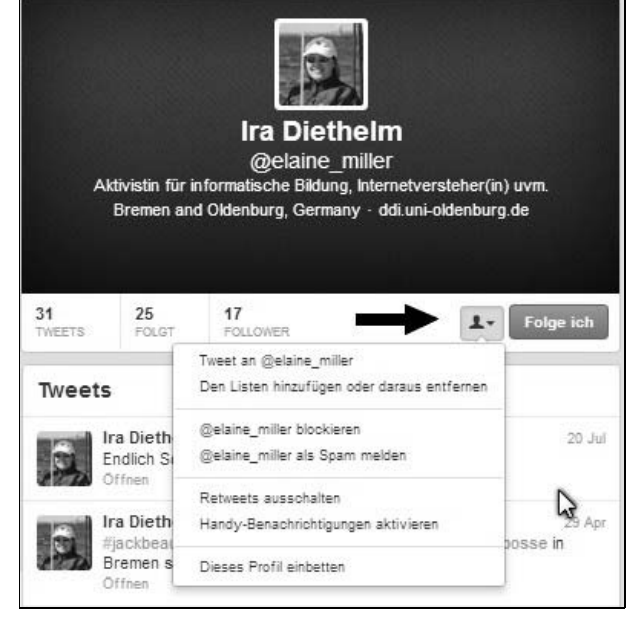

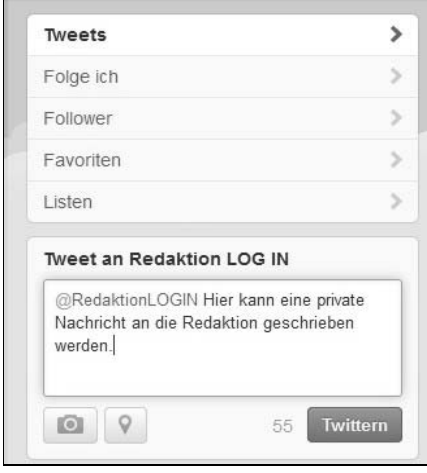

#### **Bild 7: Mit der Funktion ,,Tweet an** …**" wird eine private Nachricht verschickt.**

in Echtzeit von Menschen auf der ganzen Welt eingestellt. Durch die Verfügbarkeit von Twitter über ein internetfähiges Fotohandy Smartphone ist es möglich, Informationen wie z.B. Augenzeugenberichte in Sekundenschnelle der Welt verfügbar zu machen. Twitter kann also zu den derzeit schnellsten Nachrichtenkanälen weltweit gezählt werden. Allerdings sollte man den Wahrheitsgehalt der Mitteilungen genau überprüfen, da sie von keiner Instanz, wie etwa einer Nachrichtenagentur, verifiziert werden.

Personen oder Institutionen, deren Tweets man interessant findet, kann man folgen (*followen*). Danach erscheinen die Einträge dieser Person automatisch in der persönlichen Timeline (vgl. Bild 1, Seite 82).

Bei Twitter wird zwischen *Follower* und *Following* unterschieden. Mit *Following* (Twitter verwendet dafür die unschöne deutsche Bezeichnung: ,,Folge ich") wird angegeben, welchen Personen oder Einrichtungen man selbst folgt. Die *Follower* hingegen sind diejenigen, die dem eigenen Twitter-Profil folgen.

Und damit wird Interaktion möglich, was Twitter erst interessant macht. Neben dem Verfassen von eigenen Einträgen ist es möglich, interessante Einträge von anderen zu *retweeten* (d.h. einen Tweet weitersenden, wörtlich eigentlich ,,zurückzwitschern"), zu favorisieren

oder darauf per *@Reply* (öffentliche Antwort auf einen Eintrag, wie ein Zuruf) zu antworten.

## *Retweet*

Immer wieder für Verwirrung sorgt anfangs die Abkürzung RT. Sie steht für *ReTweet*. Damit lassen sich Nachrichten, die für interessant, witzig oder bemerkenswert gehalten werden, unter den eigenen Followern weiterverbreiten. Sie erscheinen bei den jeweiligen Followern in deren Timeline. Wichtige Informationen können sich auf diesem Weg sehr schnell verbreiten, wenn die Follower ihrerseits diese Nachrichten ihren Followern ebenfalls ,,retweeten".

Ein Retweet ist also so etwas wie ein Zitat, und es gehört zum guten Ton, auch den Autor der Ursprungsnachricht mit anzugeben.

# *Hashtag*

Ebenfalls ein Mysterium für Twitter-Neulinge ist das #-Zeichen, das vor vielen Begriffen steht. Das # ist ein sogenannter *Hashtag* und erfüllt denselben Zweck wie die Stichworte oder ,,Tags" im Metabereich auf vielen Webseiten. Über eine Suchfunktion kann man Tweets mit diesen Hashtags suchen. Die meisten Twitterer benutzen Hashtags allerdings relativ unsystematisch. Auch ohne eine solche Markierung zu setzen, findet die Twitter-Suchfunktion über eine Volltextsuche die Tweets.

# *Listen*

Eine interessante Funktion, die Twitter im Jahr 2010 eingeführt hat, sind die Listen. Es lassen sich beliebig viele Listen unter selbst gewählten Bezeichnungen anlegen, indem man auf die Registerkarte ,,Listen" über der Timeline klickt (siehe Bild 1, links oben, S.82). Personen, denen man selbst folgt, lassen sich in diese Listen sortieren. Das macht sich spätestens dann bezahlt, wenn man mehr als 50 Accounts folgt; dann wird es auf der Timeline langsam unübersichtlich.

# *Direkt-Nachrichten*

Einen gewissen Grad an Privatheit gibt es auch bei Twitter: Über die ,,Tweet an …"-Funktion im Kurzprofil (vgl. Bild 6, vorige Seite) lassen sich auch private Nachrichten schicken und erhalten, die dann nur der Empfänger lesen kann (siehe Bild 7).

# **Twitter-Werkzeuge**

Um mit Spaß mitzutwittern, reichen im Grunde die bisherigen Hinweise aus. Aber es gibt ein paar Werkzeuge, die einem das Mitspielen erleichtern. Einige davon seien hier kurz vorgestellt.

# *Linkverkürzer*

Vor allem durch Twitter mit der Begrenzung einer Nachricht auf 140 Zeichen ist es notwendig geworden, etwaige Links zu verkürzen. So wird aus einer riesenlangen Bandwurm-URL eine schöne kurze URL, mit gerade mal 20 Zeichen. Diese Dienste sind in der Regel kostenfrei. Das Prinzip hinter Linkverkürzern ist recht einfach. Man gibt eine URL in ein Formular ein.

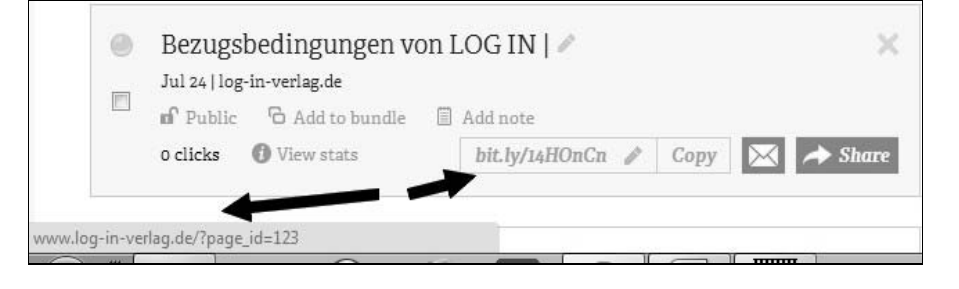

**Bild 8: Linkverkürzer sind beim Verfassen von Twitter-Nachrichten hilfreich, lassen sich aber auch in anderen Kontexten nutzen. Die gekürzten Links beim Anbieter** *bitly* **haben eine unbegrenzte Lebensdauer.**

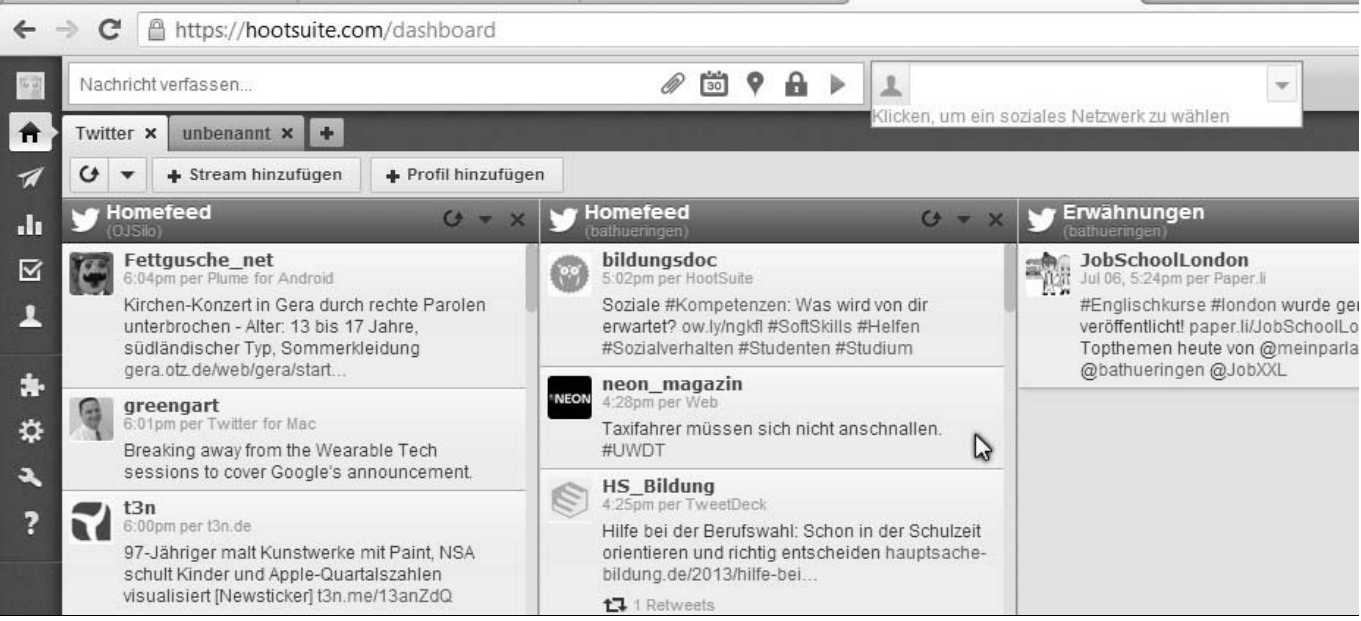

**Bild 9: Mit einem Twitter-Desktop-Client wie** *Hootsuite* **lassen sich mehrere Twitter-Accounts im Blick behalten.**

Ein Skript auf der Webseite erzeugt eine kurze Zeichenfolge, und daraus wieder eine URL. Die URL und die Zeichenfolge speichert der Dienst in seiner Datenbank. Wird nun die Kurz-URL aufgerufen, vergleicht der Server die Zeichenfolge mit den Einträgen in der Datenbank und erzeugt eine Umleitung auf diese URL. Manche Dienste bieten zusätzlich eine "Klickstatistik" an. In dem Moment, wenn der Server die URL heraussucht, wird der Klick mitprotokolliert. Hier die URLs einiger Linkverkürzer (siehe auch Bild 8, vorige Seite):

- $\triangleright$  http://tinyurl.com/
- $\triangleright$  https://bitly.com/
- http://goo.gl/

#### *Twitter-Clients*

Twitter lässt sich, wie oben vorgestellt, über einen Browser benutzen. Möchte man Twitter via Smartphone nutzen, macht die Darstellung im oftmals zu kleinen Browser-Fenster des mobilen Geräts keinen Sinn. Wohl jeder Smartphone-Hersteller bietet für Twitter eigene, in der Regel kostenfreie Apps an, die einfach zu konfigurieren sind; es müssen nur der Twitter-Account und das Kennwort eingegeben werden, und schon ist man mit dem Kurznachrichtendienst verbunden und kann seine Tweets abrufen sowie neue schreiben.

Desktop-Clients für Twitter sind Programme, die nicht im Browser laufen sondern eben auf dem Desktop. Über die Clients läuft die Aktualisierung der Tweets automatisch in Echtzeit. Profi-Twitterer schätzen außerdem die Möglichkeit, mehrere Accounts gleichzeitig im Blick zu haben (siehe Bild 9).

Die Auswahl an Desktop-Clients ist trotz einiger Konzentrationsprozesse noch immer groß. Die Palette reicht von einfachen Anwendungen, die auch bei geringen Speicherkapazitäten noch schnell funktionieren bis hin zu komfortablen Programmen, mit denen man sich eine kleine Social-Media-Kommando-Zentrale aufbauen kann. Hier eine Auswahl von Clients, deren Gemeinsamkeit es ist, dass sie kostenfrei aus dem Netz herunterladund verwendbar sind:

- http://www.echofon.com/
- http://janetter.net/
- $\triangleright$  http://tweetdeck.com/
- $\mathrel{\vartriangleright}$  https://hootsuite.com/

#### **Einfach mitzwitschern – Es lohnt sich!**

Die Erfahrung vieler Twitterer ist: Fang einfach an! Twittere interessante Internetquellen, auf die du gestoßen bist, deine eigenen Blogartikel, Unterrichtsbeispiele, Medien – Hauptsache, es hat etwas mit dir zu tun und bietet bestenfalls auch deinen Followern einen Mehrwert. Das ist der Grund, warum auch LOG IN dieses Medium nutzt: Die Redaktion erreichen täglich Mitteilungen, die im Rahmen der informatischen Bildung zwar interessant sind, es aber dennoch ,,nicht ins gedruckte Heft schaffen". Das liegt zum einen an der kurzen Aktualitätsspanne von Informationen, zum anderen reicht manchmal der Platz im Heft zur Veröffentlichung einer Nachricht nicht aus.

Unsere Leserinnen und Leser rufen wir auf: **Twittern Sie mit!** Allerdings gilt auch hier: Im Prinzip kann jeder alles mitlesen, was verbreitet wird – und alle Äußerungen werden sehr lange Zeit auffindbar sein.

Jürgen Müller E-Mail: juergen.mueller@ba-gera.de

#### Internetquellen

FAZ-Interview mit dem Twitter-Gründer – Twitter-Gründer Biz Stone ,,Ich bin überverdrahtet". 15.02.2010. http://www.faz.net/aktuell/wirtschaft/twitter-gr uender-biz-stone-ich-bin-ueberverdrahtet-1 941620.html Die gekürzte URL: http://bit.ly/1bhmqFb

LOG-IN-Redaktion bei Twitter: https://twitter.com/RedaktionLOGIN/

Alle Internetquellen wurden zuletzt am 26. August 2013 geprüft.